## **Инструкция по заполнению признака РДДМ Движение Первых на Портале муниципальных услуг**

На Портале муниципальных услуг появился функционал учета студентов СПО, состоящих в общероссийском общественно-государственном движении детей и молодежи «Движение первых».

Чтобы заполнить информацию о РДДМ «Движение первых» на портале муниципальных услуг необходимо:

- 1. Перейти карту студента.
- 2. В карте студента развернуть раздел о месте обучения.
- 3. Нажать на кнопку «Редактировать».
- 4. Поставить галочку РДДМ «Движение первых». Нажать на кнопку «Сохранить».

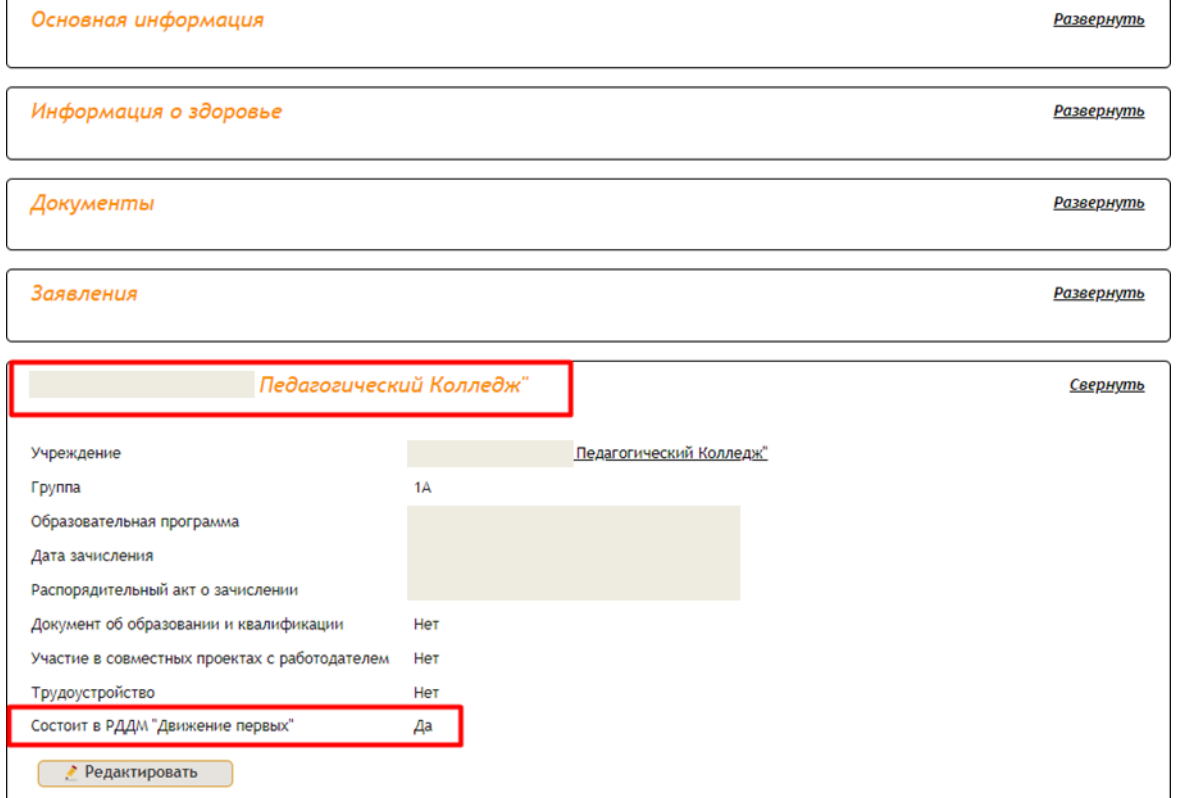

Проверить заполнение признака можно отчетом, который называется **«Экспорт студентов»**. В отчет добавлен новый столбец «Состоит в РДДМ «Движение первых».

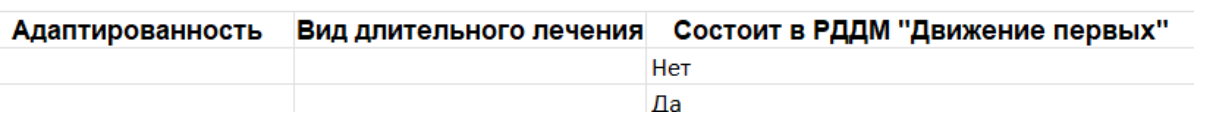

Если признак заполнен, будет отображаться «Да». Если признак не заполнен, будет отображаться «Нет».